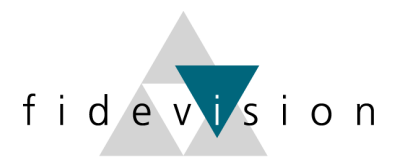

# fidev<mark>i</mark>sion

# **LEITFADEN**

## **(Gesetzliche) Änderungen im LOHN per 1. Januar 2018**

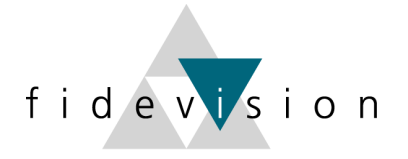

### **Lohndatenänderungen per 01.01.2018**

Für das Jahr 2018 gibt es keine gesetzlichen Änderungen der Sozialversicherungsabzüge (Stand der aktuellen Informationen).

Jedoch ändern sich die MWST-Sätze – was auch Auswirkungen in der Lohnbuchhaltung hat.

Programm 43: Nationale Daten  $\rightarrow$  ist jetzt integriert im Programm 443

Wichtig: Überall zuerst die Zeitachse 2018 eröffnen und anschliessend die Mutationen für das Jahr 2018 vornehmen resp. die entsprechenden Daten kontrollieren.

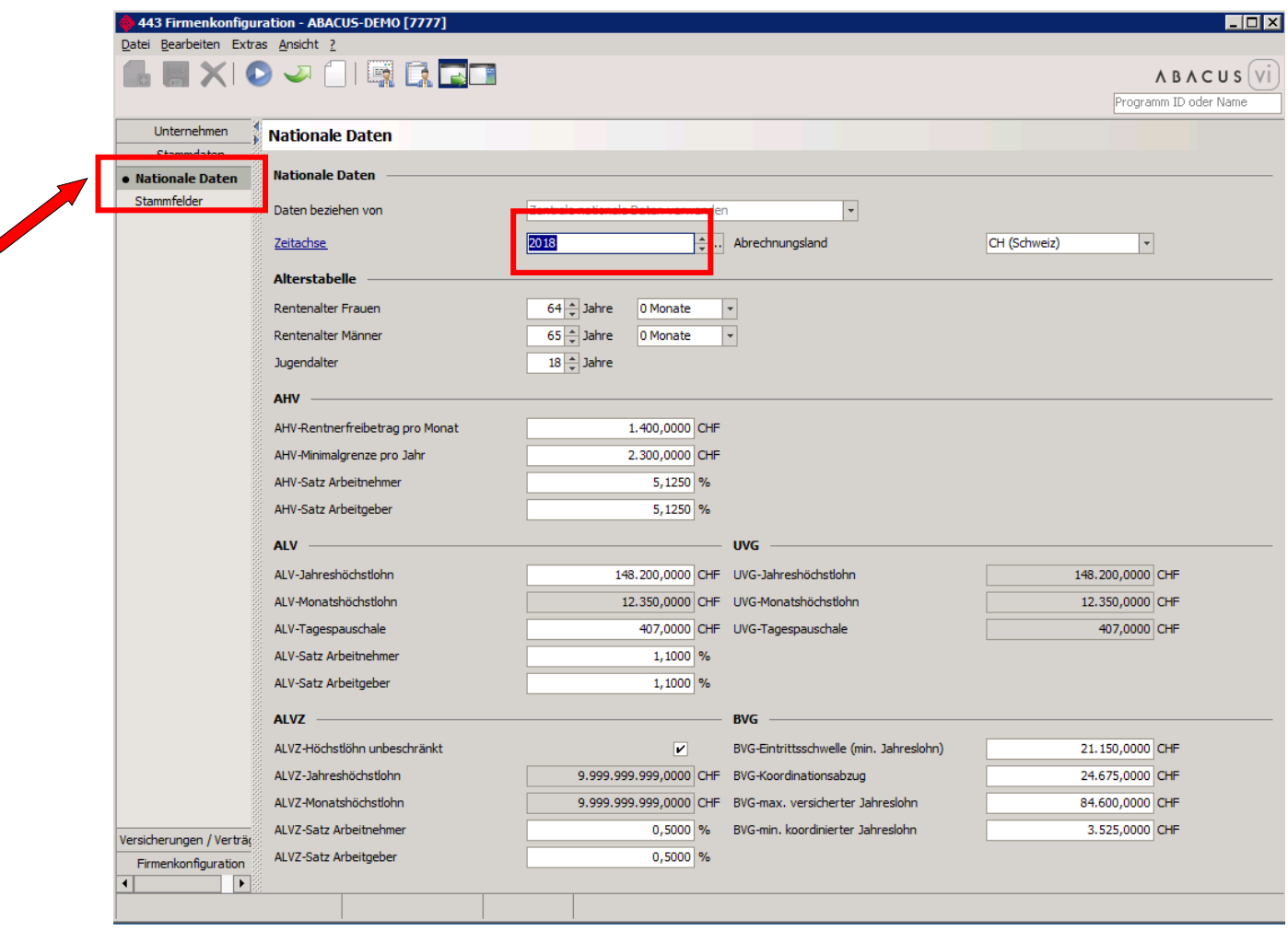

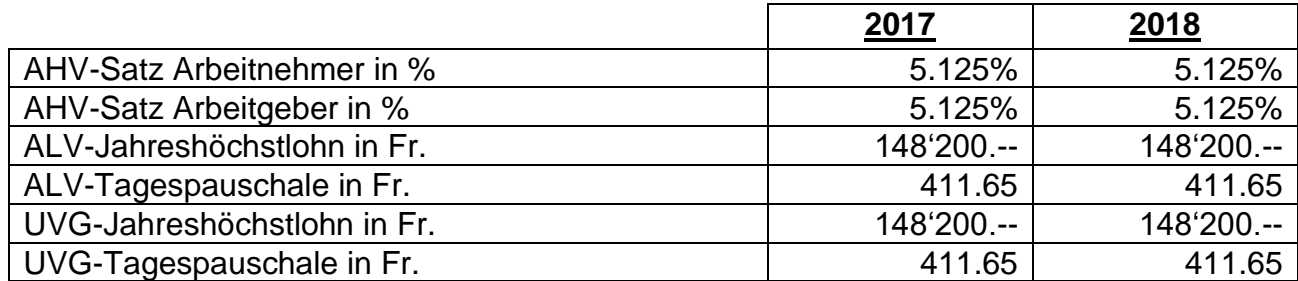

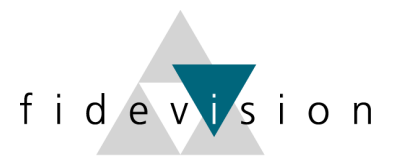

#### **MWST-Satzänderung im Lohn**

Die MWST-Sätze müssen per 01.01.2018 angepasst werden. Hierzu gibt es eine separate Dokumentation von Abacus. (Abrufbar auch auf unserer Homepage auf [https://fidevision.ch/mwst-satzaenderung-ab-1-1-2018\)](https://fidevision.ch/mwst-satzaenderung-ab-1-1-2018)

#### Kontrolle der Höchstgrenzen auf "eigenen" Basen

Falls spezielle Basen mit Höchstwerten (zur Lohnartenberechnung) angelegt sind, müssen diese im Programm L418 (Basen definieren) überprüft und wenn nötig angepasst werden.

#### **%-Sätze und Grenzwerte der Sozialversicherungen**

Die Sätze der anderen Sozialversicherungen werden normalerweise (je nach Lohnartendefinition) im Programm L443 hinterlegt.

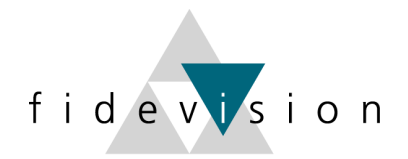

#### AHV: Verwaltungskosten / FAK

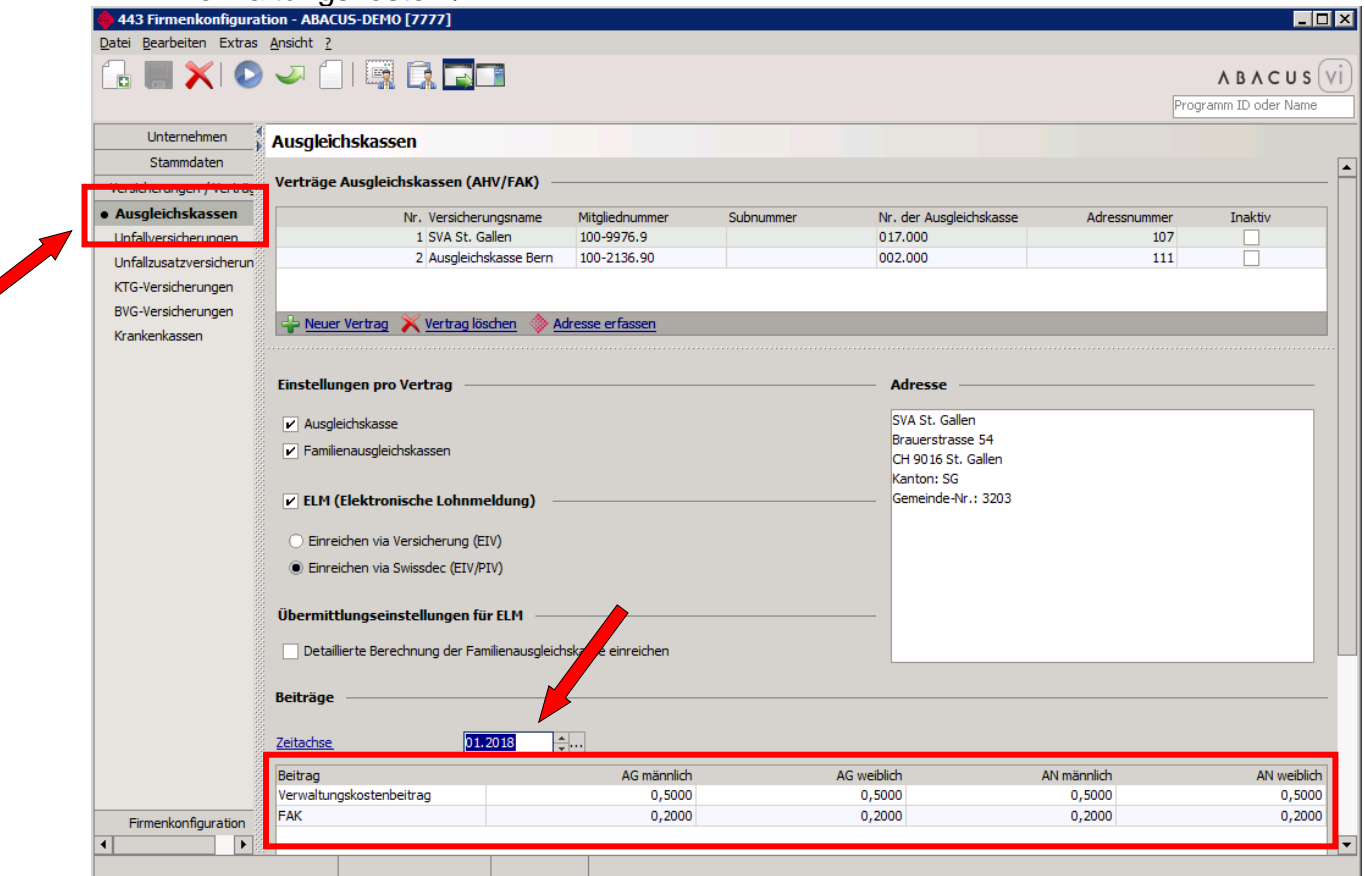

#### Unfallversicherung: BU- und NBU-Sätze:

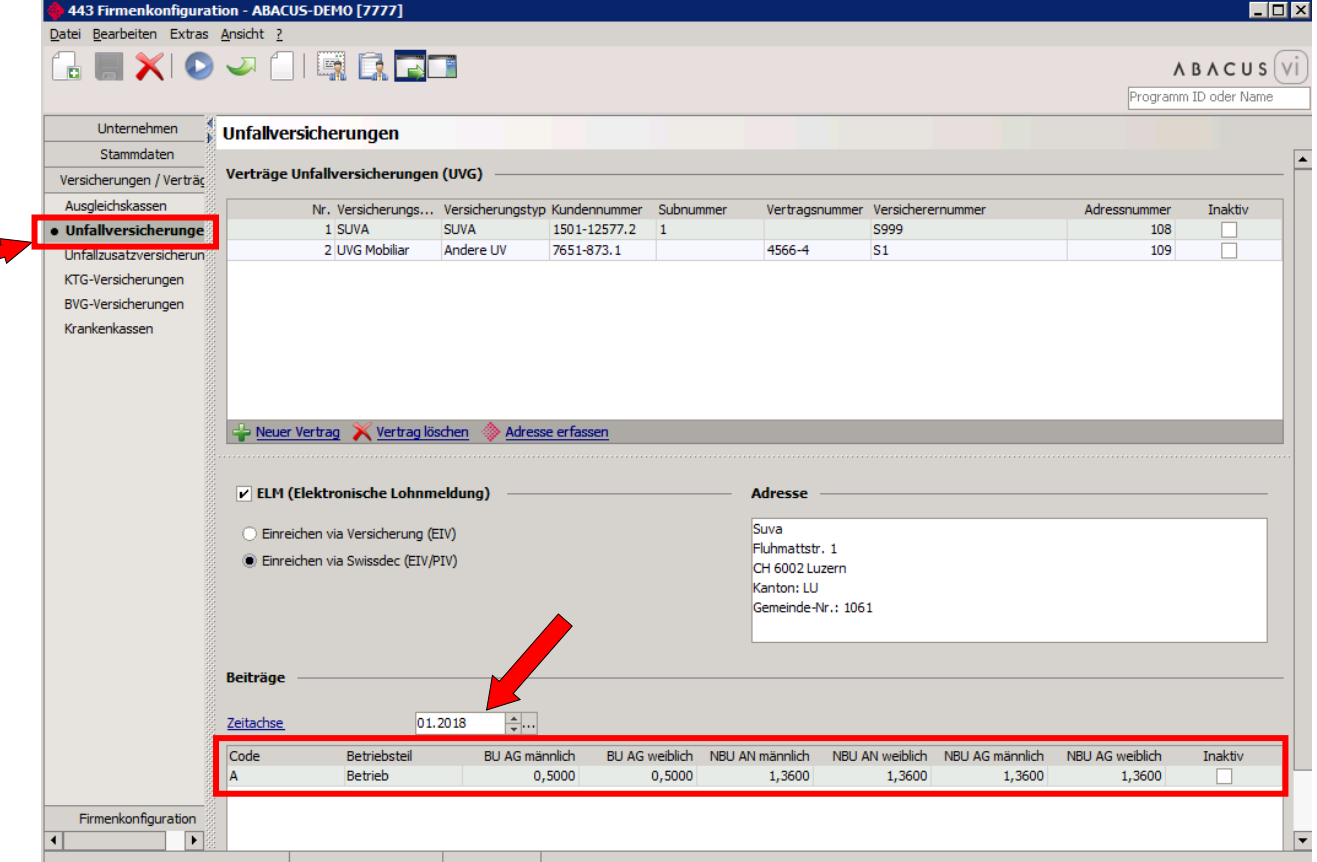

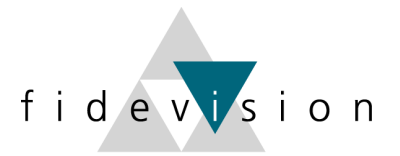

Unfall-Zusatzversicherung: Höchstgrenze (Zahlen entsprechen einem Beispiel)

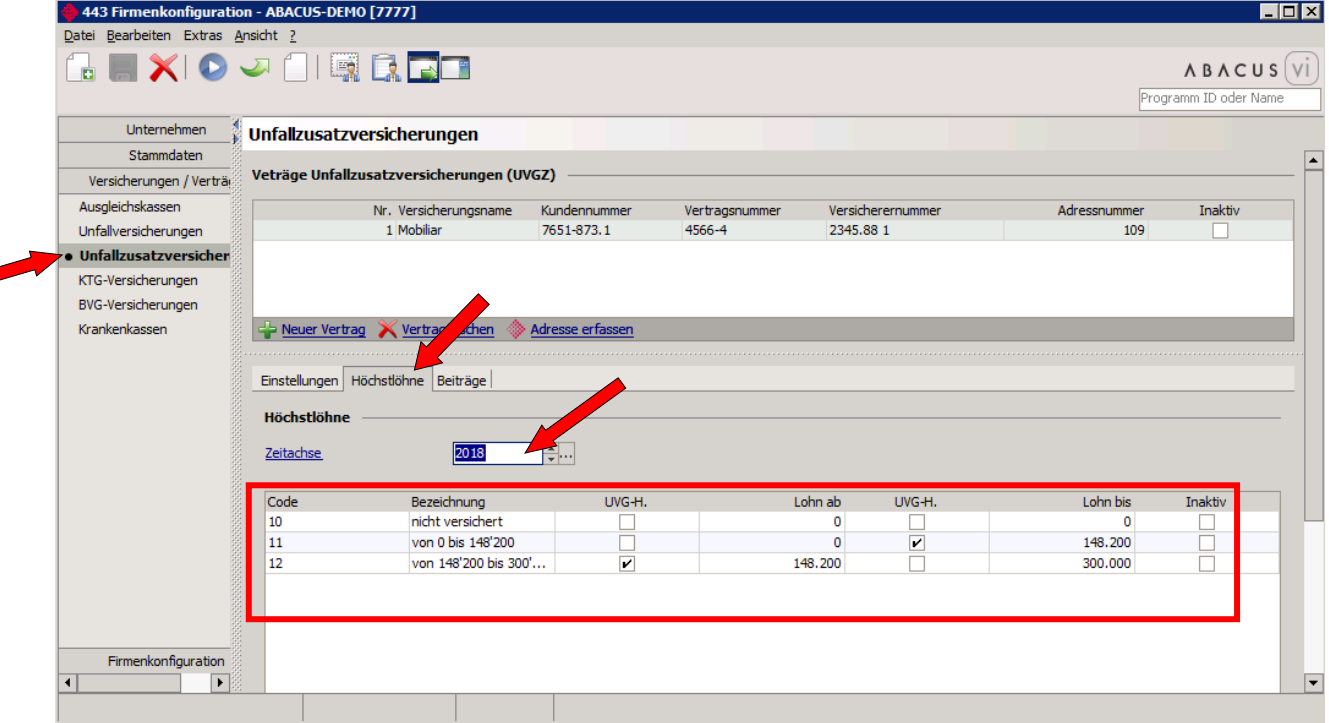

#### Unfall-Zusatzversicherung: Beitragssätze:

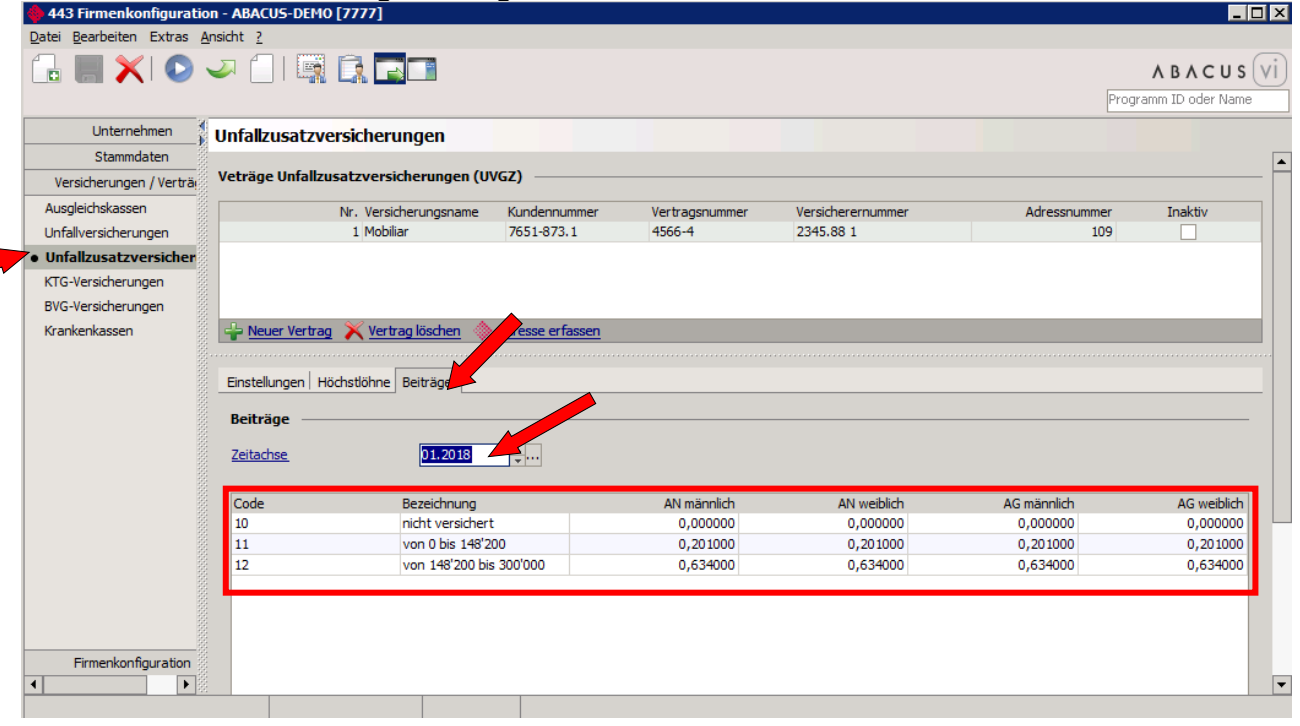

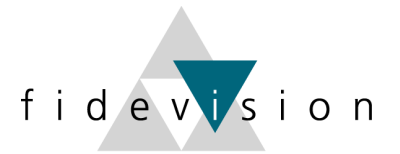

Kranken-Taggeldversicherung: Höchstlöhne (Zahlen entsprechen einem Beispiel)

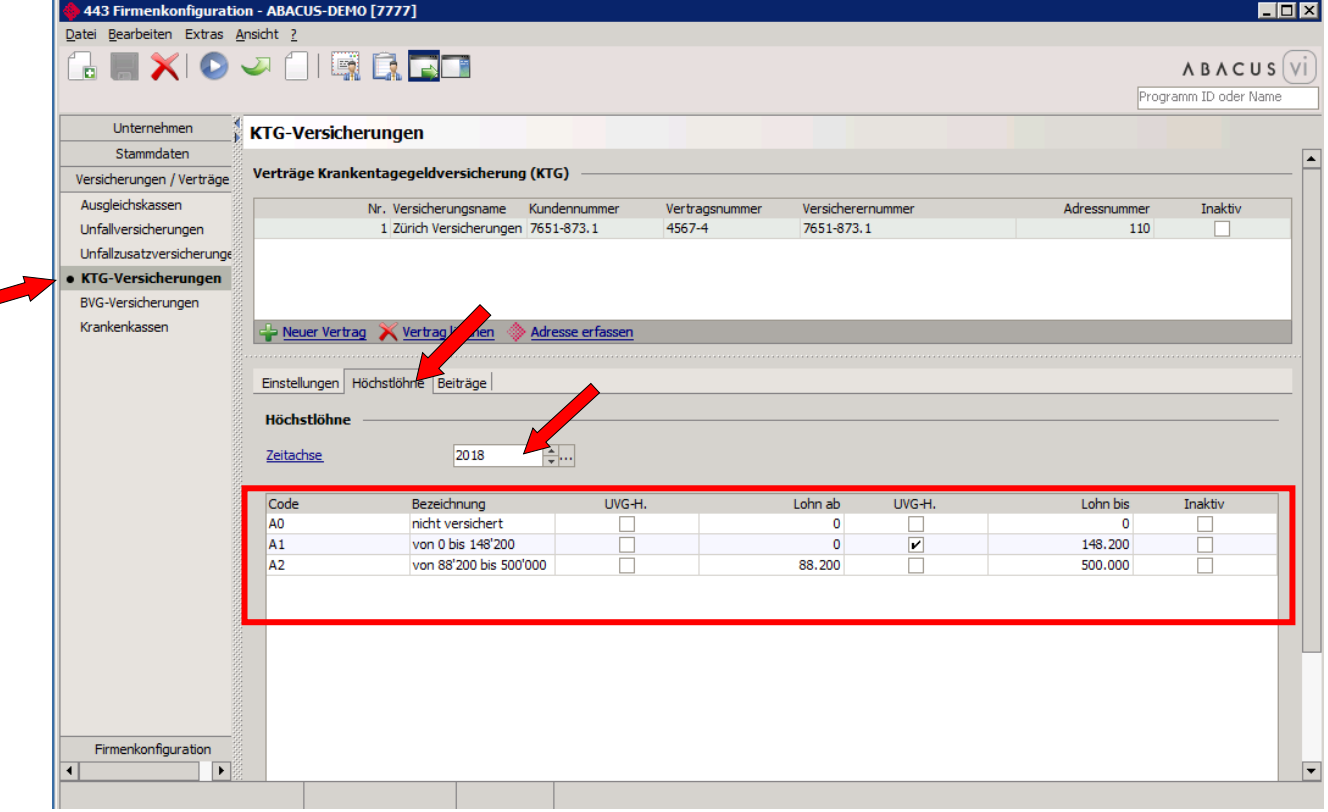

#### Kranken-Taggeldversicherung: Beitragssätze:

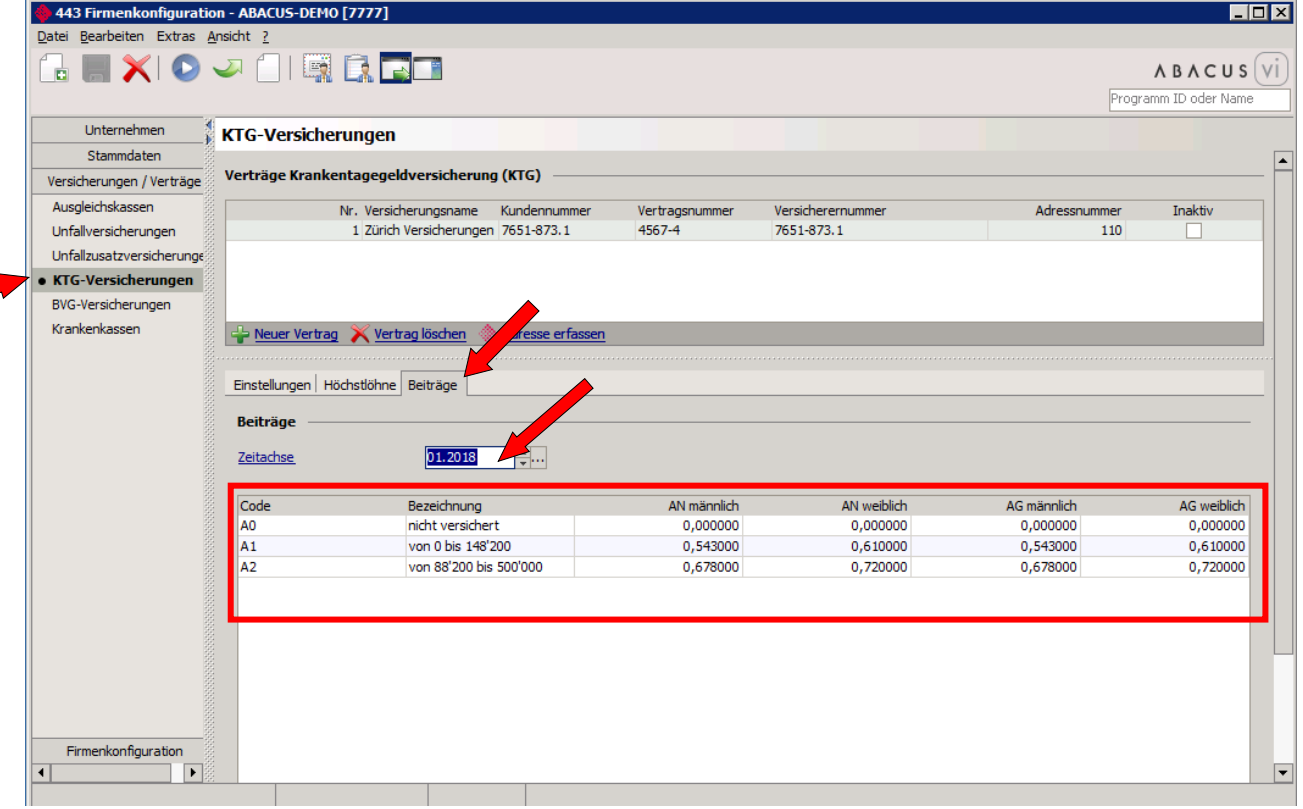

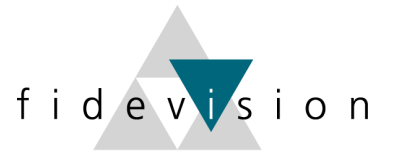

ial vil

#### **Kinderzulagen 2018**

À

Die Kinderzulagen sollten auf "detailliert" umgestellt sein. Dies kann an untenstehenden Orten kontrolliert werden.

#### **Firmenkonfiguration; Versicherungen:** Prog. 443, Firmenkonfiguration

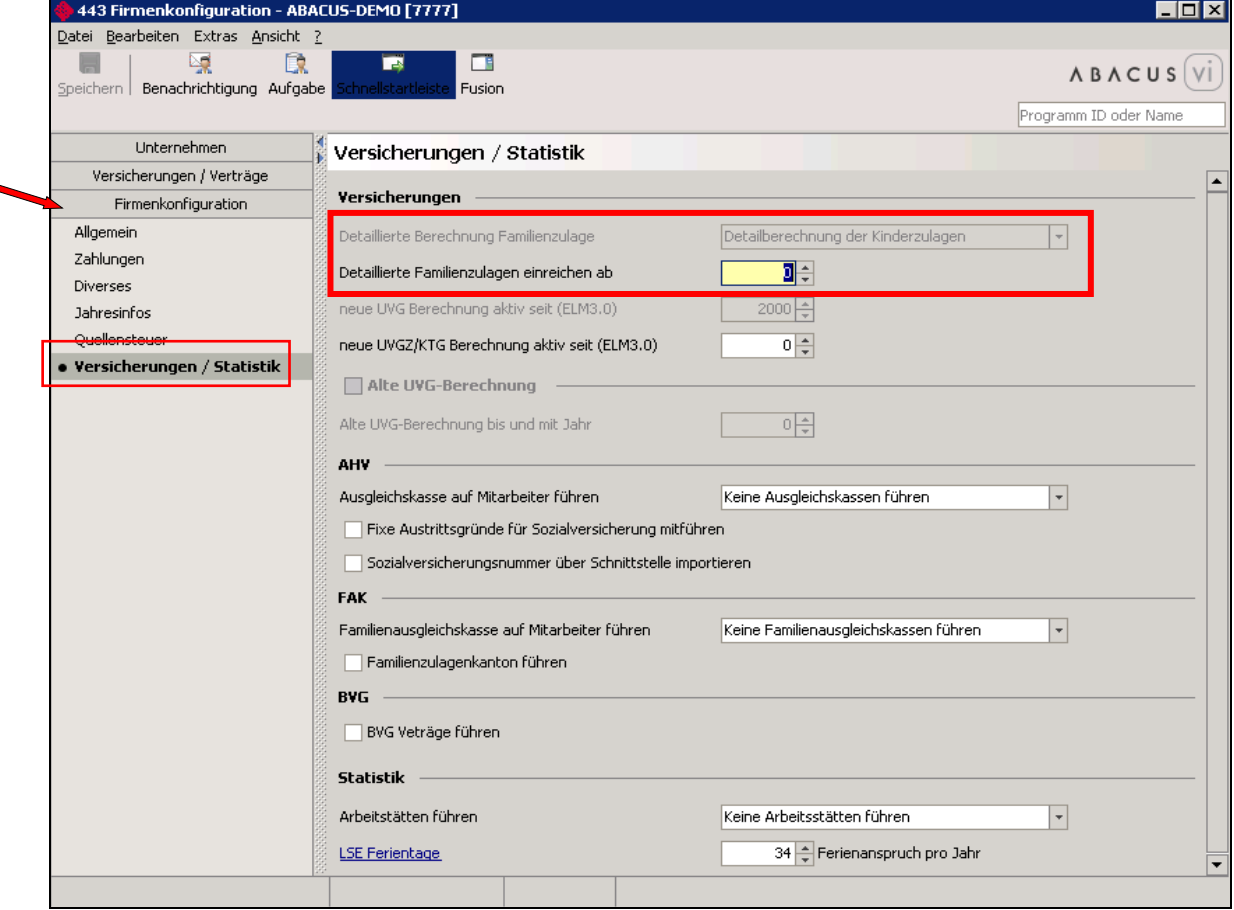

#### Lohnart kontrollieren: Prog. 411 - LA "Kinderzulagen"

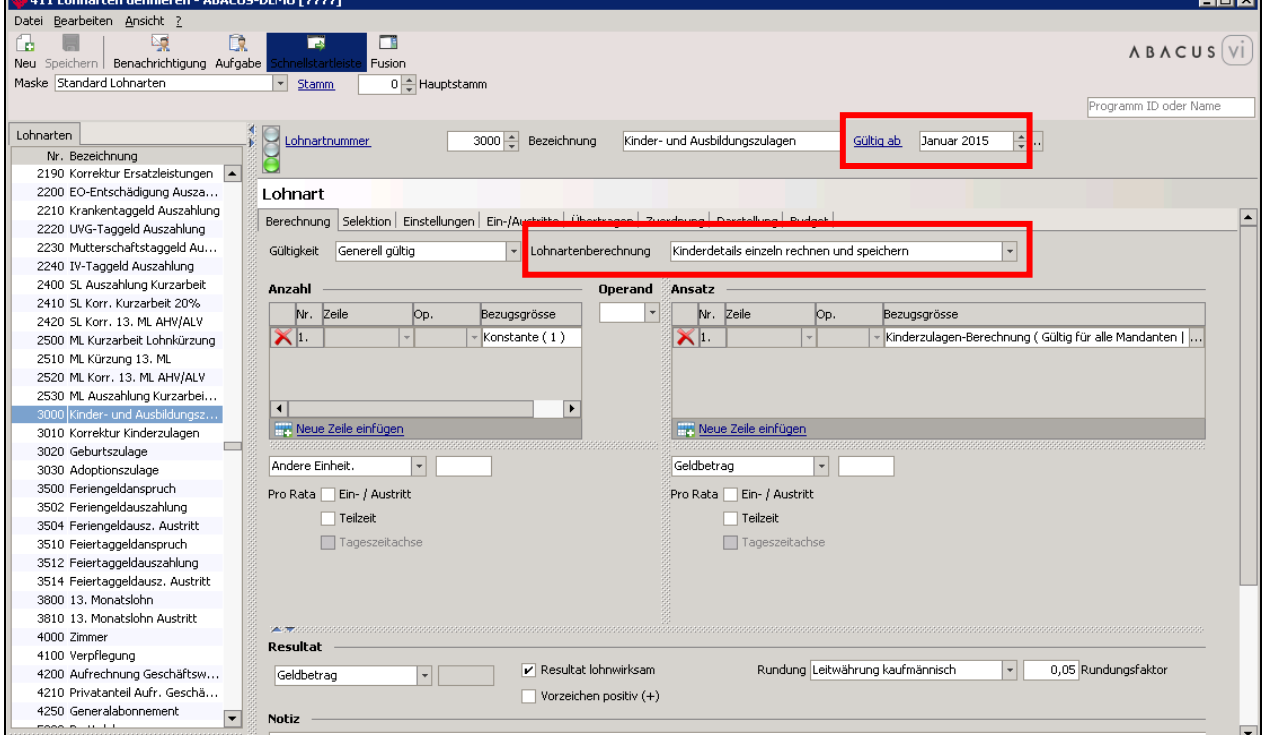

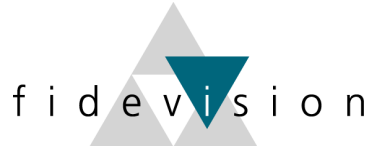

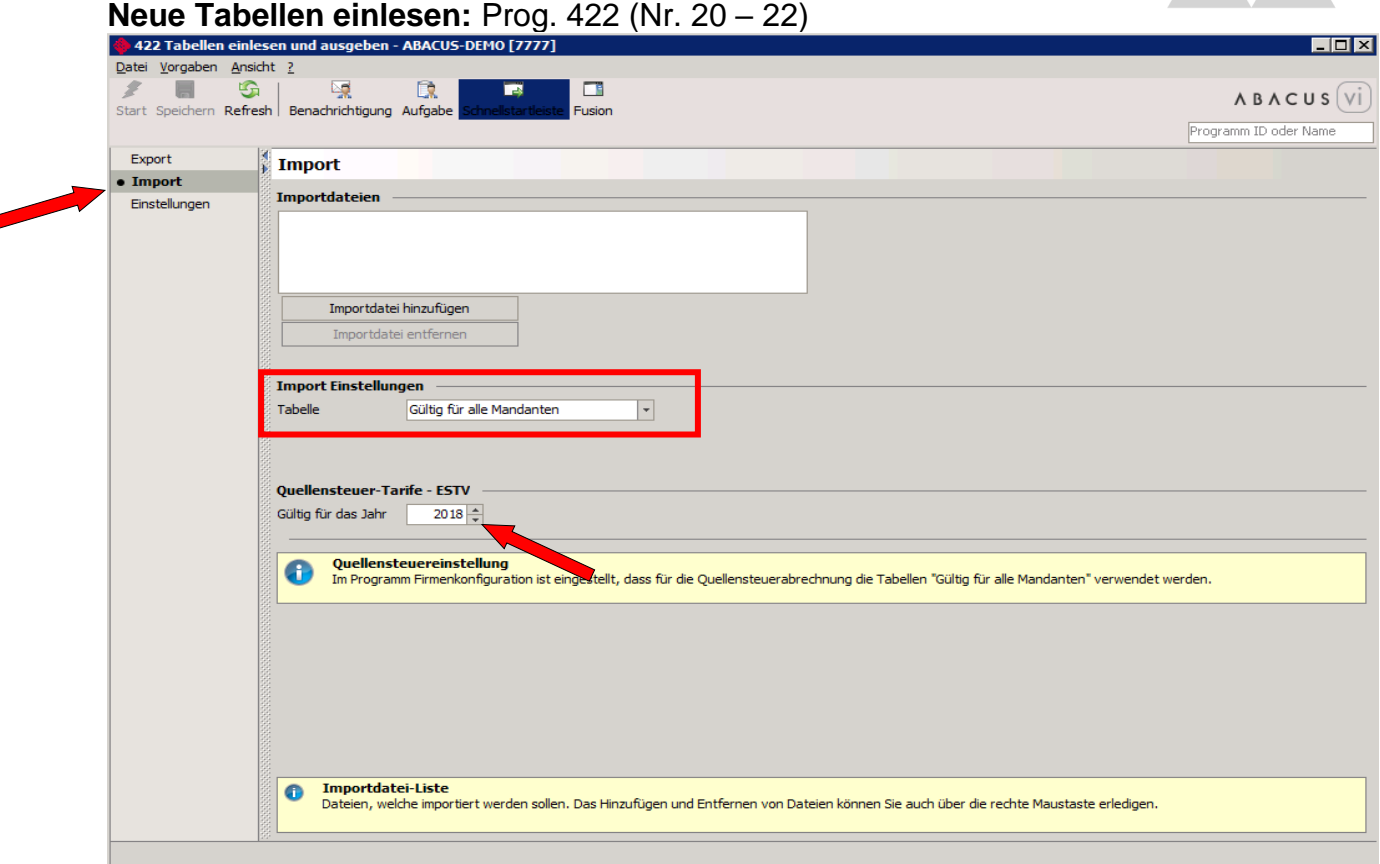

с

Im Standard müssen die Tabellen mit der Einstellung "Gültig für alle Mandanten" eingelesen werden. (Kann bei der Definition der Lohnart überprüft werden.)

Die heruntergeladenen und entzippten Tabellen (Nr. 20 – 22) werden via "Importdatei hinzufügen" bereitgestellt und mit "Start" importiert.

Die Abacus Research AG stellt die neusten Tabellen jeweils auf ihrer Homepage zur Verfügung:

*[http://www.abacus.ch/de/downloads-page/weitere-applikationsdokumente/](http://www.abacus.ch/de/downloads-page/weitere-applikationsdokumente) lohnbuchhaltung/*

Die Kinderzulagen 2018 finden Sie (zu gegebener Zeit) ebenfalls auf unserer Homepage: *[http://www.fidevision.ch](http://www.fidevision.ch/)*

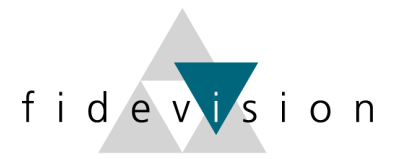

#### **Quellensteuertarife 2018**

Die Quellensteuertarife für das Jahr 2018 finden Sie ebenfalls auf der ABACUS-Homepage oder auf der Website der jeweiligen Gemeinden.

Programm 422: Tabellen einlesen

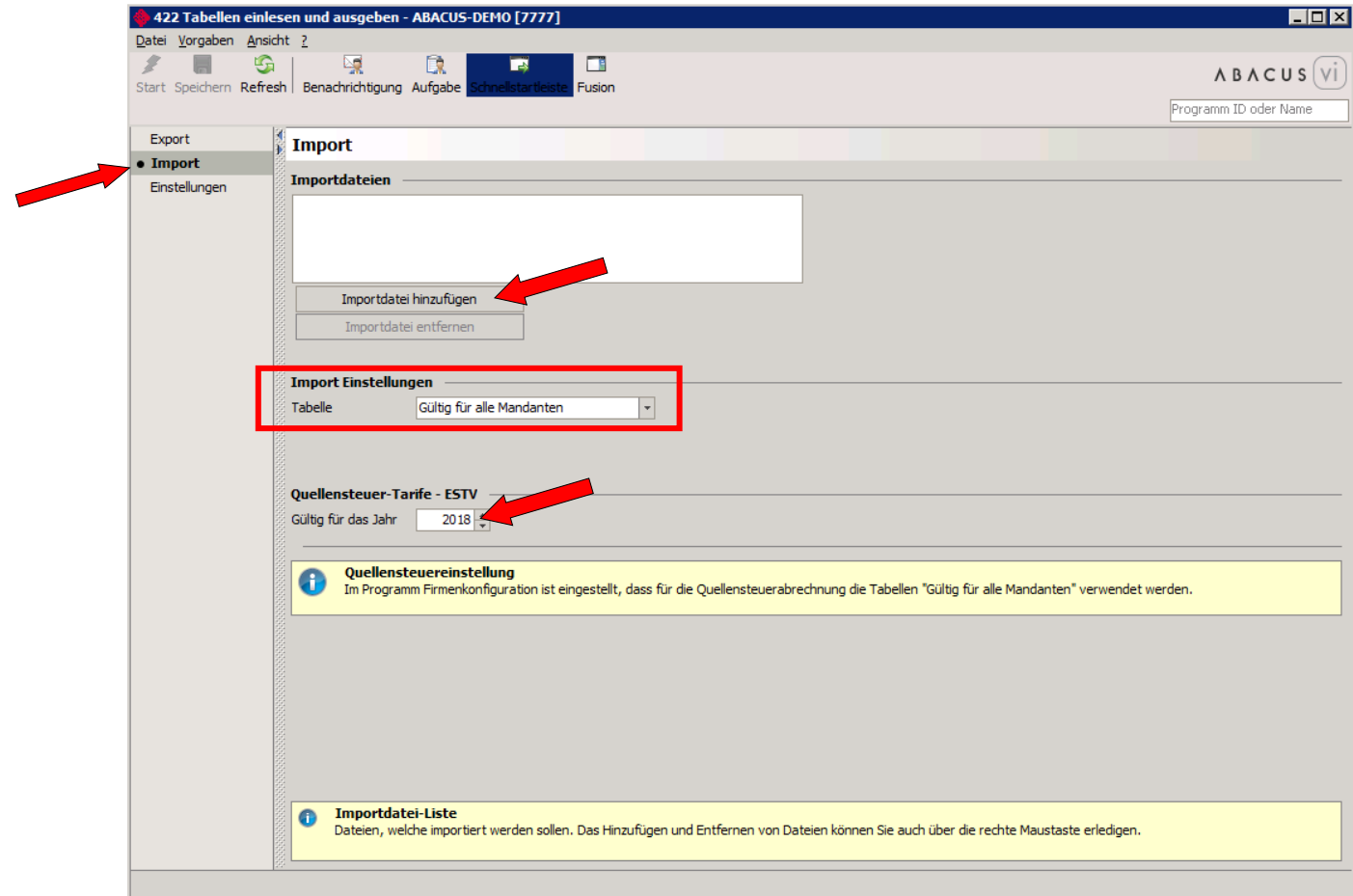

Die herunter geladenen und entpackten Tabellen werden via "Importdatei hinzufügen" bereitgestellt und mit "Start" importiert.

Ab der Version 2015 kann auch die Quellensteuer detailliert abgerechnet und via ELM eingereicht werden. Die Umstellung auf die detaillierte Abrechnung sollte nicht unterjährig vorgenommen werden. Wir empfehlen die entsprechenden Anpassungen der Lohnarten und Grundeinstellungen vor dem ersten Lohnlauf des neuen Jahres einzuplanen. Bei Fragen dazu, wenden Sie sich bitte an Ihren zugewiesenen Berater oder Projektleiter der fidevision ag.

*Für Kunden mit quellensteuerpflichtigen Mitarbeitern der Kantone Waadt oder Genf empfehlen wir, die Umstellung auf die detaillierte Abrechnung einzuplanen. Bei diesen Kantonen besteht die Möglichkeit, dass die monatliche und elektronische Einreichung der Abrechnungen ohne Vorlaufzeit und unterjährig verlangen werden kann. Damit diese Form der Übermittlung möglich ist, müssen die erwähnten Anpassungen vorgenommen sein.*